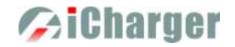

# X12 User's Manual (V1.0.4) Index

| User Notice                                                | 3 -  |
|------------------------------------------------------------|------|
| Safety Notes                                               | 3 -  |
| ● Copyright                                                | 3 -  |
| Special Features                                           | 4 -  |
| Device Introduction                                        | 5 -  |
| ● X12 Parts & Interface Introduction                       | 5 -  |
| • X12 Accessories                                          | 5 -  |
| ● X12 Buttons Function & Icons Description                 | 6 -  |
| The Connection of the Charger                              | 7 -  |
| X12 Setup & Use                                            | 8 -  |
| Power Supply Setup                                         | 8 -  |
| Program Add & Delete & Manage                              | 9 -  |
| Run Program for Charger                                    | 10 - |
| ● Program Running Status                                   | 11 - |
| Modifying Running Program's Parameters                     | 12 - |
| Stop Running Program                                       | 12 - |
| Error Messages                                             |      |
| Setup of Different Batteries                               | 13 - |
| ◆ LiPo/LiIo/LiFe/LiHV/LTO Battery Charge/Discharge Setup   | 13 - |
| ☐ LiPo/LiIo/LiFe/LiHV/LTO Battery Charge Setup             | 14 - |
| ⇒ LiPo/LiIo/LiFe/LiHV/LTO Battery Not Balance Charge Setup | 14 - |
| ⇒ LiPo/LiIo/LiFe/LiHV/LTO Battery Balance Charge Setup     | 15 - |
| ⇒ LiPo/LiIo/LiFe/LiHV/LTO Battery Charge Advanced Setup    | 16 - |
| ⇒ LiPo/LiIo/LiFe/LiHV/LTO Battery Charge Safety Setup      | 16 - |
| ☐ LiPo/LiIo/LiFe/LiHV/LTO Battery Storage Setup            | 16 - |
| ☐ LiPo/LiIo/LiFe/LiHV/LTO Battery Discharge Setup          | 17 - |
| ⇒ LiPo/LiIo/LiFe/LiHV/LTO Battery Discharge Advanced Setup | 17 - |
| ⇒ LiPo/LiIo/LiFe/LiHV/LTO Battery Discharge Safety Setup   | 17 - |
| ☐ LiPo/LiIo/LiFe/LiHV/LTO Battery Cycle Setup              | 18 - |
| ☐ LiPo/LiIo/LiFe/LiHV/LTO Battery Only Balance Feature     | 18 - |
| ◆ NiMH/NiCd Battery Charge/Discharge Setup                 |      |
| ☐ NiMH/NiCd Battery Charge Setup                           |      |
| ➤ NiMH/NiCd Battery Charge Advanced Setup                  |      |
| → NiMH/NiCd Battery Charge Safety Setup                    | 19 - |
| ☐ NiMH/NiCd Battery Discharge Setup                        |      |
| ➤ NiMH/NiCd Battery Discharge Safety Setup                 |      |
| ☐ NiMH/NiCd Battery Cycle Setup                            |      |
| ◆ Pb Battery Charge/Discharge Setup                        |      |
| ☐ Pb Battery Charge Setup                                  | 20 - |
| → Pb Battery Charge Advanced Setup                         |      |
| Pb Battery Charge Safety Setup                             | 21 - |

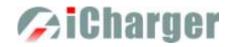

| ☐ Pb Battery Discharge Setup                    | 21 -   |
|-------------------------------------------------|--------|
| ☐ Pb Battery Cycle Setup                        | 21 -   |
| ◆ NiZn Battery Charge/Discharge Setup           | 21 -   |
| ☐ NiZn Battery Charge Setup                     | 21 -   |
| ⇒ NiZn Battery Not Balance Charger Setup        | 22 -   |
| ⇒ NiZn Battery Balance Charge Setup             | 22 -   |
| ⇒ NiZn Battery Charge Advanced Setup            | 22 -   |
| ⇒ NiZn Battery Charge Safety Setup              | 22 -   |
| ☐ NiZn Battery Discharge Setup                  | 22 -   |
| ⇒ NiZn Battery Discharge Advanced Setup         | 22 -   |
| ⇒ NiZn Battery Discharge Safety Setup           | 23 -   |
| ☐ NiZn Battery Cycle Setup                      | 23 -   |
| ◆ Power Setup                                   | 23 -   |
| X12 Parameters Setup                            | 24 -   |
| X12 Parameters Setup                            | 24 -   |
| ◆ Charger Setup                                 | 24 -   |
| ☐ Temp. & Fans Setup                            | 24 -   |
| ☐ Beep Tone Setup                               | 25 -   |
| ☐ LCD Setup                                     | 25 -   |
| ☐ Input & Power Limit Setup                     | 25 -   |
| ☐ Save & Load Configuration Setup               | 27 -   |
| ☐ Language Setup                                | 27 -   |
| ☐ Calibration                                   | 27 -   |
| ◆ Extra- Function                               | 28 -   |
| ☐ Log Files Manage                              | 28 -   |
| ☐ Servo Test                                    | 29 -   |
| ☐ Pulse Measurement                             | 30 -   |
| ☐ Monitor Setup                                 | 30 -   |
| • USB & SD Card Use                             | 31 -   |
| Warranty & Service                              | 31 -   |
| Junsi Console for X12                           | 32 -   |
| X12 Firmware Upgrades                           | 33 -   |
| Firmware Upgrades via Junsi Console             | 33 -   |
| Firmware Upgrades via Boot Mode                 | 33 -   |
| Firmware Upgrades via SD Card                   | 33 -   |
| Important Notes                                 | 34 -   |
| ● The Charging Principle for Reflex Charge Mode | 34 -   |
| Power Regenerative Mode                         | 34 -   |
| Lithium Battery Extra Discharge Mode            | 34 -   |
| Appendix                                        | 35 -   |
| Status Indication of Running                    |        |
| Status Indication of Control                    | 35 -   |
| Frror Messages                                  | - 36 - |

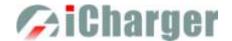

#### **User Notice**

### Safety Notes

Please read the entire Manual completely before using, to make sure you can use this device properly and more safely.

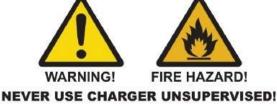

- ·Batteries pose a SEVERE risk of fire if not properly handled.
- •Read Entire operation manual before using charger.
- This unit may emit heat during use.
- •Only operate this device in a cool ventilated area away from flammable objects.
- ·Failure to observe safety procedures may cause damages to property or injury.
- 1. Keep the charger away from children and pets at all times.
- 2. Never leave the charger unsupervised when charging or discharging. If you leave, disconnect the battery and switch off charger to prevent any unexpected dangers or damage.
- 3. Ensure the charger program and settings match the battery pack, otherwise the battery will be damaged and a dangerous situation may arise, especially for Lithium batteries, which may cause a fire.
- 4. Do not mix batteries of different types, different capacities or from different manufacturers.
- 5. Do not disassemble the charger.
- 6. Do not place the charger or any battery on a flammable surface or near a combustible material while in use. Do not charge or discharge on a carpet, cluttered workbench, paper, plastic, vinyl, leather or wood, inside an R/C model or inside a full-sized automobile.
- 7. Never block the air intake holes and never use in a refrigerated or high temperature environment. If used in such an environment, the internal temperature protection may result in abnormal charging/discharging that could be dangerous.
- 8. Do not allow water, moisture, metal wires or other conductive material into the charger.
- 9. Never charge or discharge any battery having evidence of leaking, expansion/swelling, damaged outer cover or case, color-change or distortion.
- 10. Do not try to charge "non-rechargeable" dry cells.
- 11. Do not exceed the battery manufacturer's suggested maximum charge rates.
- 12. Carefully follow the battery pack manufacturer's recommendations and safety advice.

### Copyright

#### Copyright@ 2020 Shenzhen New Junsi Electronic Co., Ltd. All Rights Reserved.

Without prior written consent by Shenzhen New Junsi Electronic Co., Ltd, any units or individual extracts or copies of part or the entire contents of this manual, and transmission in any form is illegal and strictly prohibited.

The product described in this manual may include copyright software ownership belonging to Shenzhen New Junsi Electronic Co. Ltd and its licensee, except with the express permission from relevant rights holders, otherwise, any copying, distribution, modification, excerpt, de-compilation, disassembly, decryption, reverse engineering, lease, transfer, sub-license, as well as other acts of infringement of software copyright is strictly prohibited, but apart from the restrictions prohibited by applicable law.

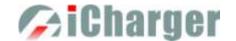

### Special Features

- 1. X12 uses advanced Synchronous buck-boost DC/DC converter technology with high power, high current and high-performance power conversion circuit. The maximum charge power capacity is up to 1100W, the maximum charge/discharge current of a channel is up to 30A.
- X12 Supports 12s LiPo, Lilo, LiFe, LiHV, LTO and NiZn batteries, with maximum 2A balance current, and adopts
  a unique balance calculation of internal resistance correction. Supports 1-32s NiMH/NiCd batteries and 1-20s Pb
  batteries.
- 3. With digital-power mode for great protection (over-current protection, over-voltage protection, input under-voltage protection, input undercurrent protection, and etc.)
- 4. Intelligent fan control. Sensing internal temperature via the internal temperature sensor, to thereby control the fan speed.
- 5. Internal temperature protection. When the internal temperature exceeds the Power Reduce temperature, the output power is automatically reduced; and the charger will shut down when temperature exceeds the Shut-down temperature.
- 6. This charger can save 32 parameters sets and support the data import/export to SD card.
- 7. A 2.4" IPS LCD screen provides rich information including current, voltage, power, capacity, internal resistance, control status, time-consuming and temperature, etc.
- 8. Multi-discharge features: self-discharge, regenerative to input discharge, and lithium battery extra expanding discharge.
- 9. Supports measurement for internal resistance of battery offline and online. Can measure not only the internal resistance of the entire battery pack, but also measure the internal resistance of each cell within the lithium battery.
- 10. X12 has protection for reversed polarity (input or output), input voltage/current, battery temperature, charging capacity, overrun time and maximum power etc.
- 11. Supports upgrading the hardware program by USB port or SD card. X12 also supports the "Junsi Console" software and can display, plot and analyze the charge and discharge data by it.

### Specifications

Dimension:  $112\times64\times37\pm0.5$ mm

Net weight: 230g

Device display: 2.4 "IPS LCD ( $320 \times 240$ )

Input voltage range: 11—53VDC

Max. input power current: < 35A

Max. charge/discharge/DC power current: 30A

Max. output voltage/current for digital power supply 50V/30A

Maximum charge power capacity: 1100W

Maximum discharge power capacity: 50W/1100W (regenerative)

Max. balancing current/cells: > 2A/12S

Maximum extended discharge power: 1500W @50V/30A

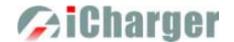

### **Device Introduction**

### **•**X12 Parts & Interface Introduction

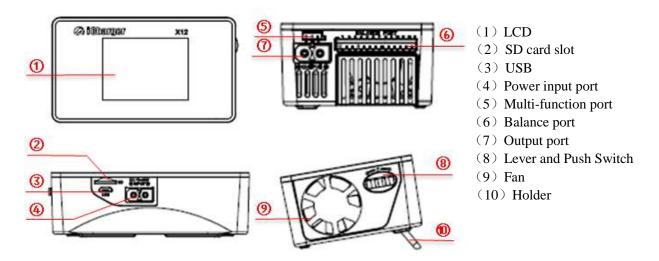

Note: There are three features of the multi-function port: to connect temperature sensor(optional accessory) to monitor the battery temperature; to be a output port in servo test; to be an input port in pulse measurement.

### •X12 Accessories

| Standard Accessories (inc | Optional Accessory |                    |
|---------------------------|--------------------|--------------------|
| Input /Output Cable 2pcs  | CD ROM 1pc         | Temperature Sensor |
|                           | Charget            |                    |

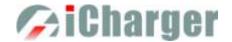

# **●**X12 Buttons Function & Icons Description

There is only a Lever and Push Switch on the X12 charger, and we will list different symbols to indicate six conditions of the button:

| Symbols          | Operations                    | Functions & Use                                         |  |
|------------------|-------------------------------|---------------------------------------------------------|--|
| <←>              | Press                         | Enter MEMORY SELECTION on initial interface             |  |
|                  |                               | Confirm function or enter submenu                       |  |
| ←                | Long press for 1 seconds      | Enter previous running program on initial interface     |  |
|                  |                               | Pop up MANAGE interface on MEMORY SELECTION interface   |  |
|                  |                               | Delete characters when editing text                     |  |
|                  |                               | Return to previous menu                                 |  |
|                  |                               | Stop running program                                    |  |
| <1>              | Lever upwards                 | Select the up option                                    |  |
|                  |                               | Increase the amount                                     |  |
| <₹>              | Lever upwards for 1 seconds   | Select the up option continuously                       |  |
|                  |                               | Increase the amount                                     |  |
|                  |                               | Measurement of internal resistance on initial interface |  |
|                  |                               | Adjust parameters when running program                  |  |
| < <b>\</b> >     | Lever downwards               | Select the down option                                  |  |
|                  |                               | Decrease the amount                                     |  |
| < <del>1</del> > | Lever downwards for 1 seconds | Select the down option                                  |  |
|                  |                               | Decrease the amount continuously                        |  |
|                  |                               | Enter SYSTEM MENU on initial interface                  |  |
|                  |                               | Stop running program                                    |  |

Familiarity with the icons on the interface will help you better understand the working status of the charger, as shown in following chart:

| Symbols | Functions & Use                                                |  |  |
|---------|----------------------------------------------------------------|--|--|
|         | Fan status: a. Grey shows not running                          |  |  |
|         | b. Green shows running (the higher the green shows, the faster |  |  |
|         | the fan runs, and vice versa)                                  |  |  |
|         | SD card status: a. Grey shows the SD card is not inserted      |  |  |
|         | b. Green shows the SD card has been inserted and can be        |  |  |
|         | used normally                                                  |  |  |
|         | USB status: a. Grey for no USB connection                      |  |  |
|         | b. Green for USB connection                                    |  |  |
|         | c. Data transfer to PC, red dot flashes                        |  |  |

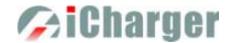

# The Connection of the Charger

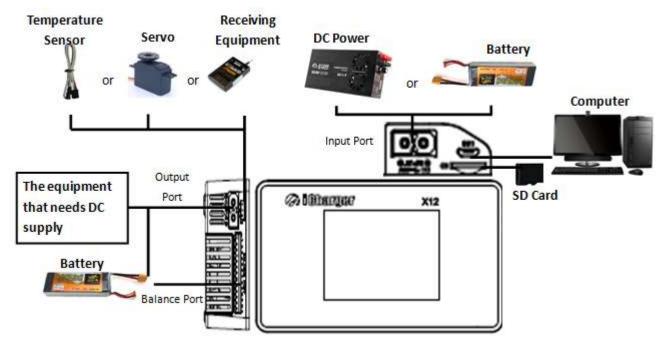

- Note: 1. Both the output port and the input port use XT60PW socket, so the user should avoid mix up, in case any damage or danger occurred.
  - 2. The voltage of output port and the input port cannot exceed rated value, and there should be no connection between, otherwise the charger will be damaged.

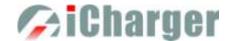

### X12 Setup & Use

X12 iCharger can charge/discharge LiPo、Lilo、LiFe、LiHv、LTO、NiHM、NiCd、NiZn or Pb batteries, this manual will explain and introduce in detail the charger's features, setup and use.

### Power Supply Setup

The charger boots automatically when the power is turned on and the initial interface will display LOGO, charger relevant information, power source and message etc.

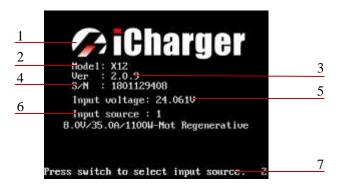

1: Logo 2: Model

3: Firmware version 4: Serial number

5: Input power voltage

6: Input power source 7: Hint message

System will delay **5 seconds** after booting, during this period, press <\*-> to change the input source type, while pressing any other buttons to enter the initial interface.

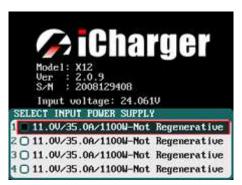

Note: There are different parameter setting of these four types of power supply, the user can set in SYSTEM MENU→ Charger Setup→ Input &Power Supply; see details on "X12 Parameters Setup".

After selecting the input power supply, confirm and enter the initial interface.

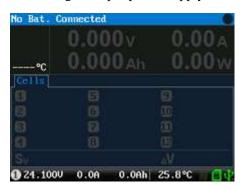

When it is not Regenerative discharging, the icon 'D' on the left bottom is grey; When it is Regenerative discharging, the icon turns to green

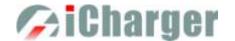

### ●Program Add & Delete & Manage

Press <←> on the initial interface to pop up the *MEMORY SELECT* window, X12 has 10 default programs (shown in the following picture)

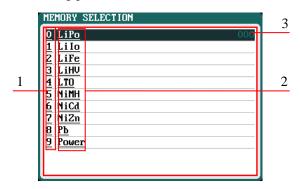

- 1. Program No.
- 2. Program Name
- 3. Running times

Except 10 built-in programs, there are 22 customized ones can be added. All programs include three types as below:

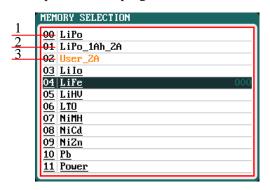

- 1.Built-in programs: it cannot be edited or deleted, which is in black and with underline
- 2.Non-User types: it can be edited or deleted, which is in black
- 3.User types: it can be edited or deleted, which is in orange

Press <>> to pop up MANAGE interface, and click "Edit "to enter MEMORY SETUP to edit the program, or click "Add "to add new program and enter its editing interface at the same time.

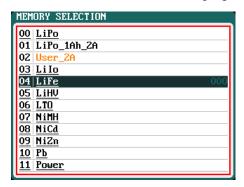

Note: If the program selected is a built-in program, "Copy From..." and "Delete" options are shown in grey as inactive status, and unable to be set.

After adding new programs or editing saved programs, the system will enter *MEMORY SETUP* interface. Users can set or modify the program on this interface.

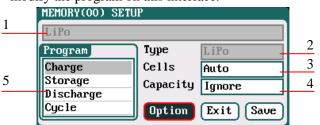

- 1: Program name
- 2: Battery type
- 3: Quantity of cells
- 4: Battery capacity
- 5: Available program

Note: 1. When editing the program name, to press  $\langle \uparrow \rangle$  or  $\langle \downarrow \rangle$  to select the character,  $\langle \leftarrow \rangle$  to confirm the selected

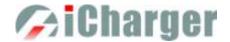

character, <۱←> to delete the character. Press <←> after editing program name to finish. If the program name is empty, the system will name it automatically.

2. If the Editing program is the built-in program, the program name and battery type etc. parameters cannot be changed.

After setting the basic parameters of a battery, click "Option" to enter *MEMORY OPTION* interface, after setting click "Back" to return to *MEMORY SETUP*.

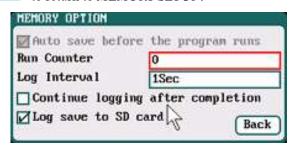

Auto save before the program runs: if ticking, the modified parameters will be saved automatically; default: ticking

Run Counter: 0-999; default: 0

Log Interval: 0.5-60Sec; default: 1Sec

Log save to SD card: if ticking, the Log will be saved

to SD card

Note: If tick *Auto saves before the program runs*, the parameters set on the *Run program* will be saved automatically, and the *Run Program* will display "*Auto save*" (shown in the following left picture), otherwise it will display "*Don't save!*" (shown in the following right picture);

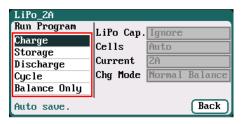

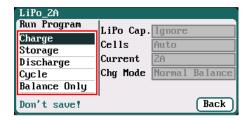

### Run Program for Charger

After selecting program on *MEMORY SELECTION*, click to enter *Run Program* interface (press <►> on the initial interface will enter *Run Program* from the last running program), as below:

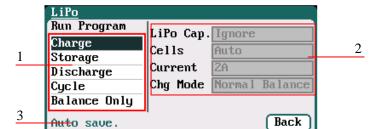

- 1: Run Program Selection
- 2: Common Parameters Setup
- 3. Auto-save Hint
- Note: 1. The revised common parameters of built-in program will be saved by default automatically after running, while the program customized by the user can be set to be saved or not in MEMORY SETUP→MEMORY OPTION→Auto save before the program runs.
  - 2. After setting the Cap. value, when the Current value exceeds the certain value, the system will show a warning and alarm. The Current value of each battery type is: LiXX battery :> 3C, NiMH/NiCd battery :> 2C, Pb battery :> 0.3C, NiZn battery>2C.
  - 3. Press <↑> or <↓> to choose "Run Program", the common parameters are in grey, which is inalterable; if needs to change, the user can press <┡->, as below:

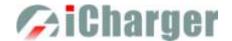

| <u>LiPo</u>  |           |                |
|--------------|-----------|----------------|
| Run Program  | LiPo Cap. | Imore          |
| Charge       | _         | Auto           |
| Storage      | ll .      |                |
| Discharge    |           | ZA             |
| Cycle        | Chg Mode  | Normal Balance |
| Balance Only |           |                |
| Auto save.   |           | Start Back     |

After selecting the program to run, click <←> to pop up RUN PROGRAM window, as below:

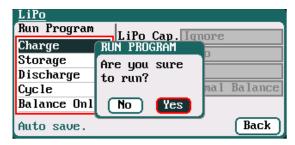

Click **Yes** to run the program, click **No** to cancel.

### Program Running Status

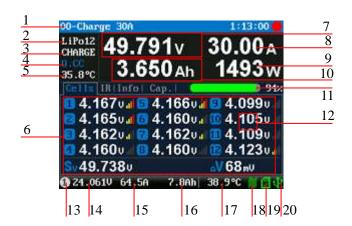

3: Running status
5: external temperature
6: Multipage information
7: Pack voltage
8: Output current
9: Output power
10: Output capacity
11: Indication of electric quantity 12: Balance strength
13: Input power source type
14: Input voltage
15: Input current
16: Input capacity
17: Internal temperature
18: Fan status

2: Battery type

20: USB status

See details on "<u>Status Indication of Running</u>" & "<u>Status</u> Indication of Control"

Press  $<\uparrow>$  or  $<\downarrow>$  when running program to switch the multipage information displays, as below:

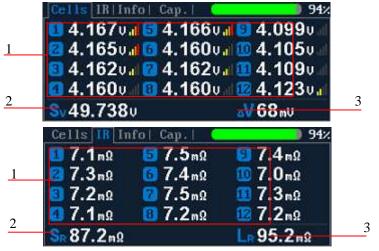

Cells voltage information

1: Cells voltage

19: SD card status

2: Cells voltage sum

1: Running program name

3: Maximum cells voltage difference

#### IR information

- 1: Cells internal resistance
- 2: Sum of all internal resistances
- 3: Line resistance

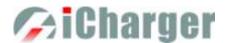

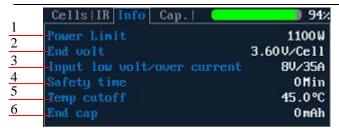

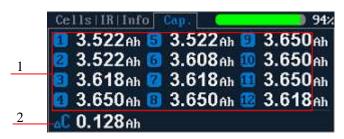

| gcle Info |                                        | 94>                                                                        |
|-----------|----------------------------------------|----------------------------------------------------------------------------|
| ng        |                                        |                                                                            |
| 4 01:34   | D:012355                               | 01:35                                                                      |
| 2 01:32   | D:012353                               | 01:33                                                                      |
| 0 01:30   | D:012351                               | 01:31                                                                      |
| 8 01:28   | D:012349                               | 01:29                                                                      |
| 6 01:26   | D:012347                               | 01:27                                                                      |
|           | 01:34<br>2 01:32<br>0 01:30<br>8 01:28 | 01:34 D:012355<br>01:32 D:012353<br>00 01:30 D:012351<br>00 01:28 D:012349 |

#### Information page

- 1: Power Limit
- 2: End voltage
- 3: Input low volt/over current
- 4: Safety time
- 5: Temp. Cut-off
- 6: End charge capacity

#### Capacity information

- 1: Cells capacity
- 2: Maximum cells capacity difference

Cycle information

Note: Different types of batteries and programs have different multipage information displays, see details below:

| Types of battery         | Cells | IR        | Info      | Cap.      | Cycle        |
|--------------------------|-------|-----------|-----------|-----------|--------------|
| LiPo/LiIo/LiFe/LiHV/NiZn | √     | $\sqrt{}$ | $\sqrt{}$ | $\sqrt{}$ | $\checkmark$ |
| NiMH/NiCd                | ×     | ×         | √         | ×         | √            |
| Pb                       | ×     | ×         | √         | ×         | √            |
| Power                    | ×     | ×         | √         | ×         | ×            |

### Modifying Running Program's Parameters

Press< $\uparrow$ > when running program to pop up *MODIFY* interface, to modify the current and discharge voltage parameters online, as below:

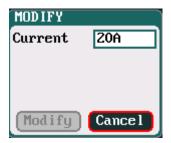

### **Stop Running Program**

Press  $< \pm >$  when running program to stop running, and press $< \pm >$  again to return to the initial interface.

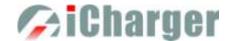

### **•**Error Messages

During the running program, if the system detects an error, it will stop running the program on the channel immediately and pop up the red dialog box and the buzzer alarms, as below:

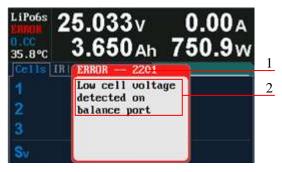

- 1: Error number
- 2: Error message

Press  $< \frac{1}{2} >$  to exit the interface, and see all details on "Error Messages".

### Setup of Different Batteries

The following form shows specific range of different batteries:

|           | Nominal | Charge         | Discharge      | Storage        | Support | Support |
|-----------|---------|----------------|----------------|----------------|---------|---------|
|           | voltage | voltage        | voltage        | voltage        | Cells   | Balance |
| LiPo      | 3.7V    | 3.85V4.35V     | 3.00V—4.10V    | 3.70V—3.90V    | 1-12s   | Yes     |
| LIPO      | 3.7 V   | Default: 4.20V | Default: 3.50V | Default: 3.85V | 1-128   | ies     |
| Lilo      | 3.6V    | 3.75V—4.35V    | 2.50V—4.00V    | 3.60V—3.80V    | 1-12s   | Yes     |
| LIIO      | 3.0 V   | Default: 4.10V | Default: 3.50V | Default: 3.75V | 1-128   | ies     |
| LiFe      | 3.3V    | 3.30V—3.80V    | 2.00V—3.50V    | 3.10V—3.40V    | 1-12s   | Yes     |
| Lire      | 3.3 V   | Default: 3.60V | Default: 2.50V | Default: 3.30V | 1-128   | ies     |
| T 2TTX7   | 2 01/   | 3.90V—4.40V    | 3.00V—4.25V    | 3.75V—4.10V    | 1-12s   | Vac     |
| LiHV      | 3.8V    | Default: 4.35V | Default: 3.60V | Default: 3.90V | 1-128   | Yes     |
| LTO       | 2.4V    | 2.50V—3.10V    | 1.50V—2.90V    | 2.40V—2.60V    | 1-12s   | Yes     |
| LIO       | 2.4 V   | Default: 2.85V | Default: 1.80V | Default: 2.50V | 1-128   | ies     |
| NiZn      | 1.6V    | 1.20V—2.00V    | 0.90V—1.60V    |                | 1-12s   | Voc     |
| NIZII     | 1.0 V   | Default: 1.90V | Default: 1.10V | 1-128          |         | Yes     |
| Ligan     |         | 1.00V—4.80V    | 0.50V—4.50V    | 1.00V—4.50V    | 1 12.   | Vac     |
| User      |         | Default: 1.00V | Default: 1.00V | Default: 1.00V | 1-12s   | Yes     |
| Pb        | 2.07/   | 2.00V—2.60V    | 1.50V—2.40V    |                | 1-20s   | No      |
| PO        | 2.0V    | Default: 2.40V | Default: 1.80V |                | 1-2US   | NO      |
| NiCd/NiMh | 1.2V    |                |                |                | 1-32s   | No      |

#### **♦**LiPo/LiIo/LiFe/LiHV/LTO Battery Charge/Discharge Setup

After adding a program, it will switch to LiPo/LiIo/LiFe/LiHV/LTO battery in *Type* option on the *MEMORY SETUP* interface, and set the number of *Cells* and *Capacity*, if there is no setting for the number of *Cells*, the charger will set *Auto* by default, and check *Cells* automatically via balance head. After editing all parameters for the program, click "Saue" to save and return to the previous interface.

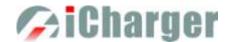

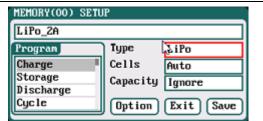

Cells: Auto (default), 1-12S

As shown in the above picture, the program of LiPo, LiIo, LiFe, LiHV and LTO battery has: *Charge, Storage, Discharge, Cycle and Balance Only.* 

#### □LiPo/LiIo/LiFe/LiHV/LTO Battery Charge Setup

Select *Program*→*Charge* to enter *Charge* setup interface.

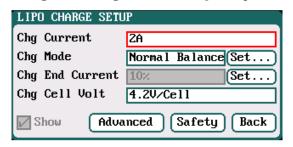

Chg Current: 0.05A-30A; default: 2A

Chg Mode: Slow Balance, Normal Balance (default),

Fast Balance, User Balance, Not Balance

Chg End Current: 1%-50%; default: 10% Chg Cell Volt: 3.85V/Cell-4.35V/Cell; Default: 4.2V/Cell

Note: 1. When the value of charge cells voltage exceeds the recommended value (LiPo 4.2V, LiIo 4.1V, LiFe 3.6V, LTO 2.85V),

the charger will display a warning and alarm. As long as the user changes the default value, the battery types and cells voltage value on the main charging interface will be displayed alternately.

2. For the setting process for all program in this manual, tick *Show* to display the setting program on *MEMORY SETUP* (shown in the following picture), and vice versa; the built-in program is ticked by default.

#### **□**LiPo/LiIo/LiFe/LiHV/LTO Battery Not Balance Charge Setup

When switch to *Not Balance* on *Chg Mode*, Only *Chg End Current* is available for charging end condition, and "Set..." behind *Chg Mod* and *Chg End Current* are inactive.

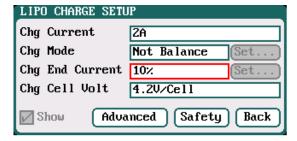

Note: The charger first charges with constant current (CC) according to the user setting, then turns to constant voltage (CV) when the charging voltage reaches the peak point. In the CV phase the current gradually falls, and the charger will terminate charging when the current falls below the percentage of the configured charge current.

For example: the default value of Chg Current is 2A, and the default value of Chg End Current is 10%

Chg End Current=2A\*10%=0.2A

Therefore it stops charging when the charging current reduces to 0.2A.

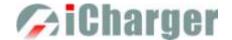

### **⊅**LiPo/LiIo/LiFe/LiHV/LTO Battery Balance Charge Setup

Switch to *Slow Balance, Normal Balance, Fast Balance or User Balance* on *Chg Mode* as the balance charge mode, and "Set..." button will be available, click it to enter *Balance* mode setup interface.

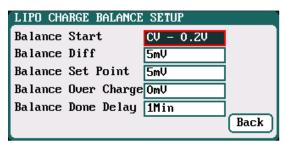

Balance Start : CV, CV-0.1V—1V, Alway

Default: CV-0.2

If the balance charge voltage is 4.2V, Balance Start set to CV-0.2V; therefore the charger will start to balance the battery cells when the voltage reaches to 4.2V-0.2V=4V

Note: On *Balance* mode, the charger will monitor the voltage of individual cells to control it within the Chg Cell Volt and equalize the voltage in all cells, to avoid some cell voltage over-charged or not full. When selecting *Balance* mode, the balance port of charger or balance board must be connected with battery except for connecting 1S battery.

When switch to *User Balance* mode on *Chg Mode*; the *Balance Diff, Balance Set Point, Balance Over Charge* and *Balance Done Delay* are available, after setting, click" to return to the previous interface.

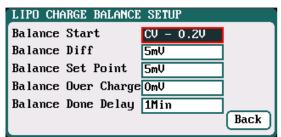

Balance Diff: *1mV-10mV*; *default:5mV*Balance Set Point: *1mV-50mV*; *default:5mV*Balance Over Charge: *0mV-50mV*; *default:0mV*Balance Done Delay: *0Min-20Min*; *default:1Min* 

Note: If *Balance Diff* value is lower, the voltage difference between individual cells will be lower and the balancing will take more time before the program ends. If *Balance Set Point* value is lower, the battery will be closer to the setting cut-off voltage and the time taken will be longer before the program ends. *Balance Over Charge*, the maximum overcharge compensation voltage acts as accelerated charge, and the larger the value, the more obvious the accelerated charge.

For example: Charge Lipo with Vstd, set *Balance Over charge* to Vboc, the cell's internal Resistance detected is Ri, when the charge current is Ia, the actual CV value of cells is Va

```
IF\ Ri*Ia > Vboc\ THEN Va = Vstd + Vboc ELSE Va = Vstd + Ri*Ia
```

Please set this parameter after understanding fully, or keep the default value at 0.

The value of *Balance Done Delay* is larger; the battery is closer to the setting cut-off voltage when the program ends.

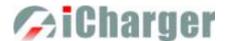

Switch to *Balance charge mode* on *Chg Mode*, and click "Set..." behind *Chg End Current* to enter *CHARGE BALANCE End SETUP* interface for setting.

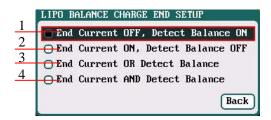

- 1: The charger will stop balance charge if detects the Balance condition is met, and the End Current condition is invalid
- 2: The charger will stop balance charge if detects the End Current condition is met, and the Balance condition is invalid
- 3: The charger will stop balance charge if detects the End Current condition or the Balance condition is met
- 4: The charger will stop balance charge if detects the End Current condition and the Balance condition are met

#### **□**LiPo/LiIo/LiFe/LiHV/LTO Battery Charge Advanced Setup

Click "Advanced" to enter LiPo/LiIo/LiFe/LiHV/LTO ADVANCED SETUP, after setting, click "Back" to return to the previous interface.

Restore Lowest Voltage:

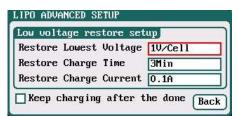

0.5V/Cell-2.5V/Cell; Default: 1V/Cell

Restore Charge Time:

1Min-5Min; default: 3Min

Restore Charge Current:

0.02A-0.5A; default: 0.1A

- Note: 1. When charging the over-discharged battery, the charger will detect if the cell voltage is larger than the restore voltage, if larger, it will pre-charge the battery with restore current, if within the setting restore time, the cell voltage rises to the normal value then it will turn to the charging program; otherwise it will stop running.
  - 2. After charging, the battery may not be completely charged; tick *Keep charging after the done* to charge the battery with smaller current when charging ends.

#### **□**LiPo/LiIo/LiFe/LiHV/LTO Battery Charge Safety Setup

Click "Safety" to enter CHARGE SAFETY SETUP, after setting click "Back" to return to the previous interface.

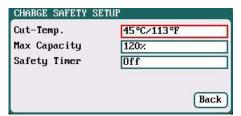

Cut-Temp: 20°C-80°C; default: 45°C Max Capacity: 50%-200%; default: 120% Safety Timer: 1Min-9999Min; default: off

Note: *Cut-Temp*. is the maximum safety temperature of the battery. If the temperature sensor detects the set value, the program will stop running in order to protect the battery from being damaged by high temperature.

#### □LiPo/LiIo/LiFe/LiHV/LTO Battery Storage Setup

This mode is for storing LiPo/LiIo/LiFe/LiHV/LTO battery that will not to be used for a long time. The charger determines whether to charge or discharge the battery based on the configured target voltage. If the battery voltage exceeds the target storage voltage, it will start to discharge, while lower than the target storage voltage, it will start to charge. Select *Program*—*Storage* to enter *Storage* setup interface.

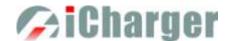

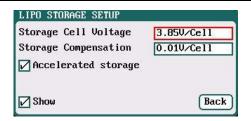

Storage Cell Voltage: 3.7V/Cell-3.9V/Cell;

Default: 3.85V/Cell

Storage Compensation: 0V/Cell-0.2V/Cell;

Default: 0.01V/Cell

- Note: 1. Accelerated storage: accelerate storage via internal resistance correction. Tick Accelerated storage to activate accelerated storage.
  - 2. *Storage Compensation* is the compensation for the battery voltage fallback: for storage charge, the actual storage voltage=Storage Cell Voltage + Storage Compensation; for storage discharge, the actual storage voltage=Storage Cell Voltage Storage Compensation.

#### □LiPo/LiIo/LiFe/LiHV/LTO Battery Discharge Setup

Select *Program*→*Discharge* to enter *Discharge* setup interface.

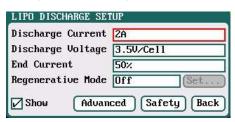

Discharge Current: 0.05A-30A; default: 2A Discharge Voltage: 3V/Cell-4.1V/Cell;

Default: 3.5V/Cell

End Current: 1%-100%; default: 50% Regenerative Mode: OFF (default), To input

- Note: 1. The charger first discharges with constant current (CC) according to the user setting, then turns to constant voltage (CV) when it reaches the discharge voltage. In the CV phase the current gradually falls, and the charger will terminate discharging when the current falls below the percentage of the configured discharge current.
  - 2. Regenerative mode has two available settings: Off, To input, see more details on "Important Notes".

#### **□**LiPo/LiIo/LiFe/LiHV/LTO Battery Discharge Advanced Setup

Click "Advanced" to enter LiPo/LiIo/LiFe/LiHV/LTO DISCHARGE ADVANCED SETUP interface, after setting click "Back" to return to the previous interface.

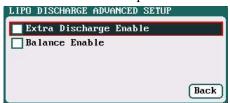

- ➤Note: 1. Tick Extra Discharge Enable to activate discharge enable, see more details on "Lithium Battery Extra Discharge Mode".
  - 2. Tick *Balance Enable* to activate *balance discharge*; when discharge enters the CV phase, it starts to balance the cell voltages.

#### **□**LiPo/LiIo/LiFe/LiHV/LTO Battery Discharge Safety Setup.

Click "Safety" to enter DISCHARGE SAFETY SETUP, after setting click "Back" to return to the previous interface.

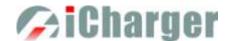

DISCHARGE SAFETY SETUP

Cut-Temp. 45°C/113°F

Max Capacity 90%

Safety Timer Off

Back

Cut-Temp: 20°C-80°C; default: 45°C Max Capacity: 50%-200%; default: 90% Safety Timer: 1Min-9999Min; default: off

#### □LiPo/LiIo/LiFe/LiHV/LTO Battery Cycle Setup

Select *Program*  $\rightarrow$  *Cycle* to enter *Cycle* setup interface, after setting click "Back" to return to the previous interface.

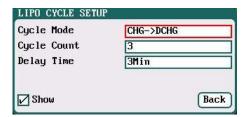

Cycle Mode:

CHG→DCHG(default),DCHG→CHG, CHG→DCHG CHG, DCHG→CHG DCHG, CHG→DCHG STO, DCHG→CHG STO

Cycle Count:

1-99; default: 3

Delay Time:

0Min-9999Min; default: 3Min

#### □LiPo/LiIo/LiFe/LiHV/LTO Battery Only Balance Feature

Select *Program→Balance Only* to enter *Balance Only* setup interface, after setting click" to return to the previous interface.

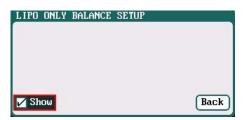

Note: *Balance Only* is the program only to equalize the individual cells through balance port to reduce the voltage difference.

#### **♦**NiMH/NiCd Battery Charge/Discharge Setup

After adding a program, it will switch to NiMH/NiCd battery in *Type* option on the *MEMORY SETUP* interface. Set the *Capacity*, the number of *Cells* for NiMH/NiCd battery cannot be set, and the charger sets *Auto* by default, after editing all parameters for the program, click" to save and return to the previous interface.

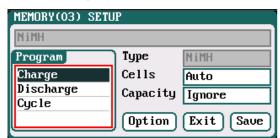

As shown in above picture, the program of NiMH, NiCd has the following modes: Charge, Discharge and Cycle.

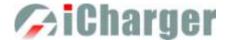

#### □NiMH/NiCd Battery Charge Setup

Select *Program*→*Charge to* enter *Charge* setup interface.

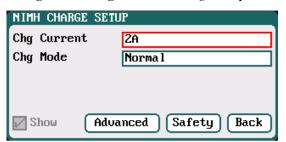

Chg Current: 0.05A-30A; default: 2A Chg Mode: Normal (default), Reflex

Note: Charge Mode has *Normal and Reflex* modes available; use reflex mode to charge the battery, it can reduce the heat in the battery; please see charging principle on "Important Notes".

#### **⊃**NiMH/NiCd Battery Charge Advanced Setup

Click "Advanced" to enter NiMH/NiCd CHARGE OPTION SETUP interface, after setting click "Back" to return to the previous interface.

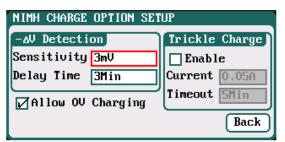

Sensitivity: 1mV-20mV; default: 3mV(NiMH), 5mV(NiCd)

Delay time: OMin-20Min; default: 3Min

Note: For the over-discharged NiMH/NiCd battery, the voltage may be close to 0V, tick *Allow 0V Charging* to allow charge with 0V.

Tick *Trickle Enable*→*Enable* to activate trickle charge and set the parameters, after setting click" to return to the previous interface.

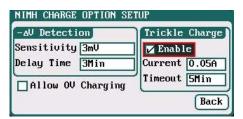

Trickle current: 0.02A-1A; default: 0.05A Trickle timeout: 1Min-999Min; default: 5Min

➤ Note: Tick *Enable* to activate trickle charge.

Trickle charge means when the standard charge is completed, the charger will charge the battery with the setting trickle current until the setting trickle timeout, then to stop the charging process.

#### **⇒NiMH/NiCd Battery Charge Safety Setup**

Click "Safety" to enter CHARGE SAFETY SETU interface, see details about setting on "LiPo/LiIo/LiFe Battery Charge Safety Setup".

#### □NiMH/NiCd Battery Discharge Setup

Select *Program*→*Discharge* to enter *Discharge* setup interface.

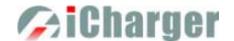

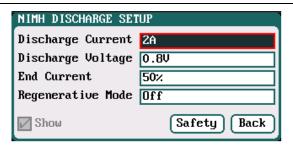

Discharge Current: 0.05A-30A; default: 2A Discharge Voltage: 0.1V-25V; default: 0.8V End Current: 1%-100%; default: 50% Regenerative Mode: OFF (default), To input

Note: Regenerative mode has two modes available: *OFF, To input.* See more details on "Important Notes".

#### **⇒NiMH/NiCd Battery Discharge Safety Setup**

Click "Safety" to enter *DISCHARGE SAFETY SETUP* interface, see details about setting on "LiPo/LiIo/LiFe Battery Discharge Safety Setup".

#### □NiMH/NiCd Battery Cycle Setup

Select *Program*  $\rightarrow$  *Cycle* to enter *Cycle* setup interface, see details about setting on "LiPo/LiIo/LiFe Battery Cycle Setup".

#### **♦**Pb Battery Charge/Discharge Setup

After adding program, it will switch to Pb battery in *Type* option on the *MEMORY SETUP* interface. Set the number of *Cells* and *Capacity*, after editing all parameters for program, click "Saue" to save and return to the previous interface.

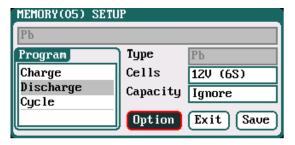

Cells: 1-20S; default: 6S

As shown in above picture, the program of Pb battery has the following modes: Charge, Discharge and Cycle.

#### □Pb Battery Charge Setup

Select *Program*→*Charge* to enter *Charge* setup interface.

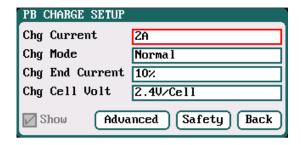

Chg Current: 0.05A-30A; default: 2A Chg Mode: Normal (default), Reflex Chg End Current: 1%-50%; default: 10%

Chg Cell Volt: 2V/Cell-2.6V/Cell; Default: 2.4V/Cell

- Note: 1. The charger first charges with constant current (CC) according to the user setting then turns to constant voltage (CV) when the charging voltage reaches the peak point. In the CV phase the current gradually falls, and the charger will terminate charging when the current falls below the percentage of the configured charge current.
  - 2. Charge mode has *Normal*, *Reflex* two modes available, about the *Reflex* mode (Reflex) please see "Important Notes".

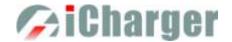

#### **⊃**Pb Battery Charge Advanced Setup

Click "Advanced" to enter PB ADVANCED SETUP interface,

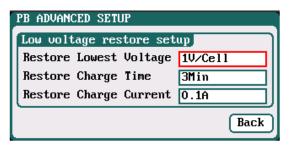

Restore Lowest Voltage: 0.5V/Cell-2.5V/Cell; default: 1V/Cell Restore Charge Time: 1Min-5Min; default: 3Min

Restore Charge Time: 1Min-5Min; default: 3Min Restore Charge Current: 0.02A-0.5A; default: 0.1A

Note: When charging the over-discharged battery, the charger will detect if the cell voltage is larger than the restore voltage, if larger, it will pre-charge the battery with restore current, if within the setting restore time, the cell voltage rises to the normal value then it will turn to the charging program; otherwise it will stop running.

#### **⊃**Pb Battery Charge Safety Setup

Click "Safety" to enter CHARGE SAFETY SETUP interface, see details about setting on "LiPo/LiIo/LiFe Battery Charge Safety Setup".

#### **□Pb** Battery Discharge Setup

Select *Program* → *Discharge to* enter *Discharge* setup interface, see details about setting on "<u>LiPo/LiIo/LiFe Battery</u> <u>Discharge Setup</u>".

#### **□Pb Battery Cycle Setup**

Select *Program→Cycle* to enter *Cycle* setup interface, see details about setting on "<u>LiPo/LiIo/LiFe Battery Cycle Setup</u>".

#### **♦**NiZn Battery Charge/Discharge Setup

After adding a program, it will switch to NiZn battery in *Type* option on the *MEMORY SETUP* interface. Set the *Capacity*, the quantity of *Cells* for NiZn battery cannot be set, and the charger sets *Auto* by default, after editing all parameters for the program, click" to save and return to the previous interface.

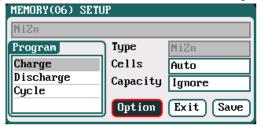

Cells: 1-12S; default: Auto

As shown in above picture, the program of NiZn has the following modes: Charge, Discharge and Cycle.

#### □NiZn Battery Charge Setup

Select *Program*→*Charge to* enter *Charge* setup interface.

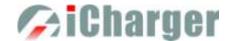

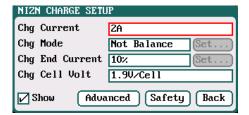

Chg Current: 0.05A-30A; default: 1.5A
Chg Mode: Slow Balance, Fast Balance,
Normal Balance, User Balance,

Not Balance (default)

Chg End Current: 1%-50%; default: 10%

Chg Cell Volt: 1.2V/Cell-2V/Cell; default: 1.9V/Cell

Note: When the battery cell charging voltage setting exceeds the recommended value (1.9V), the charger will display a warning and alarm. As long as the user changes the value, the battery type and cell voltage values on the main interface of charger will display alternately.

#### **⇒**NiZn Battery Not Balance Charger Setup

Switch to *Not Balance* mode on *Chg Mode* interface, see details about setting on "<u>LiPo/LiIo/LiFe Battery Not Balance Charge Setup</u>".

#### **⇒**NiZn Battery Balance Charge Setup

Switch to *Slow Balance*, *Normal Balance*, *Fast Balance*, *User Balance* on *Chg Mode* interface, see details about setting on "LiPo/LiIo/LiFe Battery Balance Charge Setup".

#### **○**NiZn Battery Charge Advanced Setup

Click "fiduanced" to enter NIZN ADVANCED SETUP interface, see details about setting on "LiPo/LiIo/LiFe Battery Charge Advanced Setup".

#### **⊃**NiZn Battery Charge Safety Setup

Click "Safety" to enter CHARGE SAFETY SETUP interface, see details about setting on "LiPo/LiIo/LiFe Battery Charge Safety Setup".

#### □NiZn Battery Discharge Setup

Select *Program*→*Discharge* to enter *Discharge* setup interface

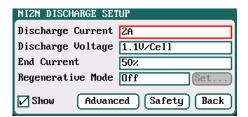

Discharge Current: 0.05A-30A; default: 1.5A

Discharge Voltage: 0.9V/Cell-1.6V/Cell;default:1.1V/Cell

End Current: 1%-100%; default: 50% Regenerative Mode: OFF (default), To input

Note: 1.The charger first discharges with constant current (CC) according to the user setting then turns to constant voltage (CV) when it reaches the discharge voltage. In the CV phase the current gradually falls, and the charger will terminate discharging when the current falls below the percentage of the configured discharge current.

2. Regenerative mode has two available settings: *OFF, To input*, see more details on "Important Notes".

#### **⊃**NiZn Battery Discharge Advanced Setup

Click "fiduanced" to enter NiZn DISCHARGE ADVANCED SETUP interface, see details about setting on "<u>LiPo/LiIo/LiFe</u> Battery Discharge Advanced Setup".

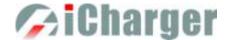

#### **⊃**NiZn Battery Discharge Safety Setup

Click" Safety" to enter DISCHARGE SAFETY SETUP interface, see details about setting on "LiPo/LiIo/LiFe Battery Discharge Safety Setup".

#### □NiZn Battery Cycle Setup

### **♦**Power Setup

X12 can be an adjustable and stabilized digital power supply, setting as below:

After adding program, it will switch to Power in *Type* option on the *MEMORY SETUP* interface. After editing all parameters for program, click" save and return to the previous interface.

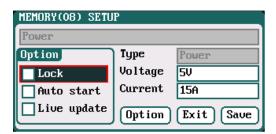

Lock: The parameters can't be modified when running program Auto start: If run this program when power off, then the

program will run automatically when power on again

Live update: The modified parameters will take effect when

running program

Voltage: 2V-50V; default: 5V Current: 1A-30A; default: 15A

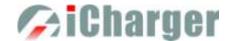

### **X12 Parameters Setup**

### ●X12 Parameters Setup

Press  $\langle \underline{\downarrow} \rangle$  on the initial interface to enter the SYSTEM MENU interface, setting and testing of the system parameters, storage and servo can be completed on this interface.

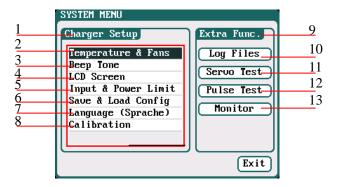

#### 1: Charger Setup Menu

2: Temp. & Fans Setup4: LCD Setup5: Input & Power Limit

6: Save & Load Configuration Setup

7: Language (Sprache) Setup 8: Calibration

#### 9: Extra- Function

10: Log Files Manage11: Servo Test12: Pulse Test13: Monitor

### **♦**Charger Setup

After setting all parameters, click "Saue" "to save and return to the previous interface.

#### ☐Temp. & Fans Setup

Select SYSTEM MENU—Charger Setup—Temperature & Fans to enter the setup interface, after setting click "Save and return to the previous interface." to

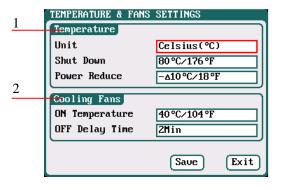

#### 1:Temperature

Unit: Celsius (default), Fahrenheit Shut Down: 65°C-80°C; default:80°C Power Reduce: -5°C-20°C; default:-10°C

#### 2: Cooling Fans

ON Temperature: 30°C-50°C; default:40°C OFF Delay Time: 0Min-10Min; default: 2Min

Note: When the charger's internal temperature reaches the *ON Temperature*, the fan will start automatically to dissipate heat, and adjust speed automatically depends on the temperature increasing or decreasing. When the temperature exceeds the *Power Reduce* temperature, the charger will stop increasing (temp. shown in orange) by reducing the highest power limit. When the temperature reaches *Shut Down* temperature, the charger will shut down. [When temp. >*Shut Down-3*, the temperature is shown flashing in red]. When the temperature is lower to the *ON Temperature*, the fan will keep running within the setting time of *OFF Delay Time*.

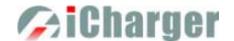

#### **□**Beep Tone Setup

Select SYSTEM MENU→Charger Setup→Beep Tone to enter the setup interface.

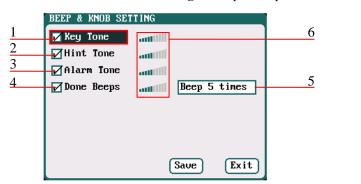

- 1: Key Tone 2: Hint Tone 3: Alarm Tone 4: Done Beeps
- 5: Volume adjustment display
- Beep 5times (default)
- Beep 30second
- Beep 3minutes
- Beep always
- 6: Program Done Beep Tones Selection

Note: Tick the appropriate tone, and then go to Volume adjustment bar to adjust the volume; If the beep tone is not ticked the corresponding volume adjustment shows inactive; *Done Beeps* have many styles available, in sequence number 5 above.

#### **□LCD** Setup

Select SYSTEM MENU 

Charger Setup 

LCD Screen to enter the setup interface.

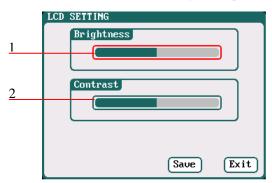

- 1: Brightness adjustment
- 2: Contrast adjustment

#### □Input & Power Limit Setup

Select SYSTEM MENU→ Charger Setup→ Input & Power Limit to enter the setup interface.

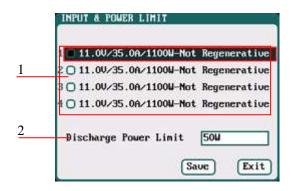

- 1: Four options of Input Source
- 2: Discharge Power Limit

5W-50W; default: 50W

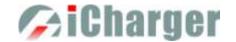

After selecting input source, enter the relevant power supply setting to set the parameters, after setting click "Saue" "to save and return to the previous interface.

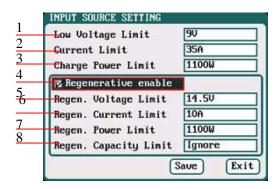

- 1: Low Voltage Limit: 11V-52V; default: 9V
- 2: Current Limit: 1A-35A; default: 35A
- 3: Charge Power Limit: 5W-1100W; default: 1100W
- 4: Regenerative enable
- 5: Regen. Voltage Limit: 9V-48V; default: 14.5V
- 6: Regen. Current Limit: 1A-35A; default: 10A
- 7: Regen. Power Limit: 5W-1100W; default: 1100W
- 8: Regen. Capacity Limit: Ignore (default)

100mAh-999900mAh

After ticking Regenerative enable, if run the regenerative discharge to input, the electrical discharged will be re-charged as the battery of input power.

When the input source unselected, pop up the "MANAGE" window, as below:

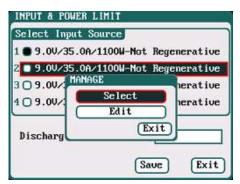

Note: the maximum charge output power is limited by both input voltage and input current: Wmax ≈ Imax \* Vin\* 95%, when Imax is 35A, the curve graph is as below:

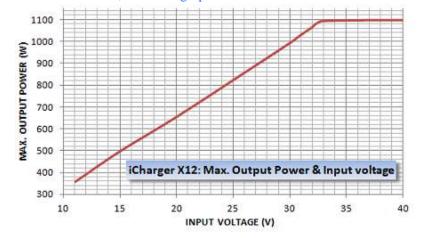

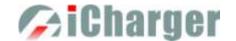

#### **□**Save & Load Configuration Setup

Select Save & Load Config on SYSTEM MENU and enter the setup interface.

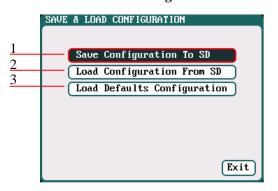

- 1: Save Configuration to SD card
- 2: Load Configuration from SD card
- 3: Load Defaults Configuration

- Note: 1. Users can save configuration to SD card and re-load via the SD card if needed.
  - 2. After loading the configuration files, in addition to *Calibration Select*, it will cover all settings within the charger.

#### **□**Language Setup

Select Language on SYSTEM MENU and enter the setup interface.

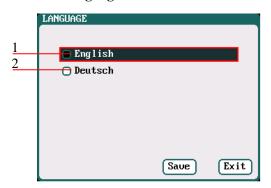

- 1: English
- 2: Deutsch

### **□**Calibration

Select SYSTEM MENU—Charger Setup—Calibration to enter the setup interface. User Calibration may result in large data deviation, affecting normal use; so User Calibration is not suggested.

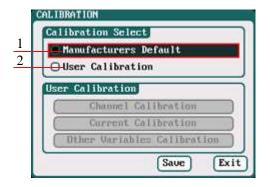

- 1: Manufacturers Default
- 2: User Calibration

User calibration may cause excessive data deviation and affect the normal use for the users; users are not recommended to calibrate the charger by themselves.

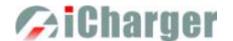

If users select *User Calibration*, the *User Calibration* option changes to active status; then select channel to enter the interface to calibrate.

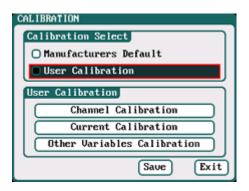

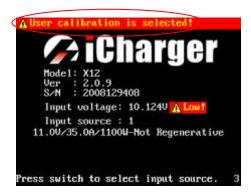

Note: User Calibration has *Channel Calibration* and *Other Variables Calibration* two options, users can calibrate charger for one channel alternatively. If user selects *User Calibration*, the corresponding message will appear in the interface after booting the charger, as shown in the right picture above.

Select Channel Calibration to enter the channel calibration interface, Select Other Variables Calibration to enter the other variable calibration; after Calibration, click "Saue" to save and return to the previous interface; click "Default" to load default value.

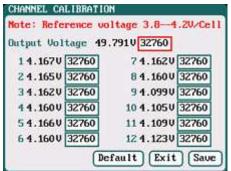

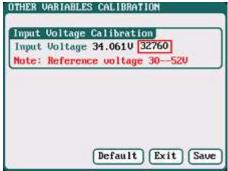

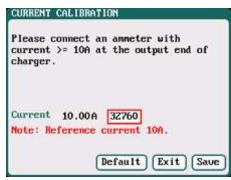

**Channel Calibration** 

**Current Calibration** 

Other Variable Calibration

#### **♦**Extra- Function

#### □Log Files Manage

Select SYSTEM MENU $\rightarrow$ Extra Function $\rightarrow$ LOG FILES to enter the manage interface.

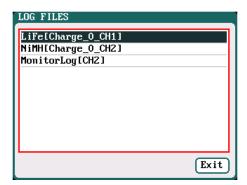

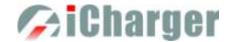

First select and click the .TXT files when managing log files, and the system will pop up the LOG FILES OP dialog box.

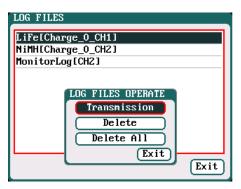

#### Log Files Manage Dialog

Transmission: transmission to PC

Delete: delete files

Delete All: delete all files

The charger must be connected with computer via USB when select *Transmission* and the client software must have identified to the charger.

Select *Delete* to pop up the *LOG FILE DELETE* dialog box, Select *Yes* to delete this file, select *No* to cancel.

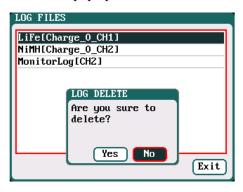

#### □Servo Test

Connect the servo with the multifunctional port like below, but pay attention that the port can't provide voltage for the servo, and it needs connect external power supply.

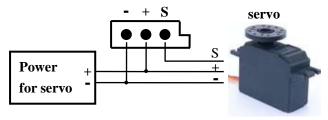

Select SYSTEM MENU $\rightarrow$ Extra Function $\rightarrow$ SERVO TEST to enter servo test interface; insert Servo into J1 or J2 port to test (only J1 port supports Speed Test, J2 can also be used as an external power source).

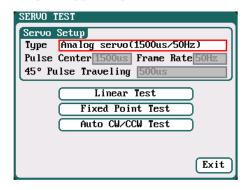

Type: Analog servo (1500us/50Hz)

Digital servo (1500us/333Hz)

Digital servo (760us/560Hz)

User: Pulse Center: 700us-1600us

Frame Rate: 40Hz-700Hz

45 Pulse Traveling:100us-1000us

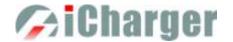

Select the test mode and go to the following corresponding interface.

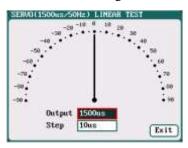

Liner Test: When turning the knob, the pointer deflects with the setting value of Step, and the servo responds accordingly.

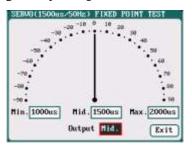

Fixed Point Test: When turning responds accordingly.

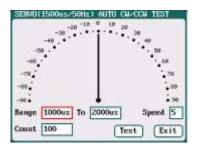

Auto CW/CCW Test: Click Test knob, the pointer deflects ame button then the pointer deflects the each setting value and the se setting times at a set rate back and forth among each setting values, and the servo responds accordingly.

#### □Pulse Measurement

Connect the signal receiver or transistor with the multifunctional port like below, which can measure their pulse signal:

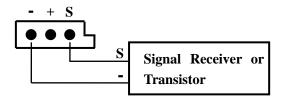

Select SYSTEM MENU 

Extra Function 

Pulse Test to enter the pulse test interface

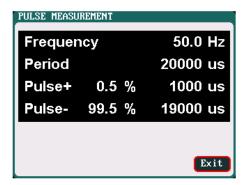

#### **■**Monitor Setup

Select SYSTEM MENU 

Extra Function 

Monitor Settings to enter the manage interface.

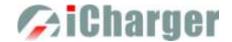

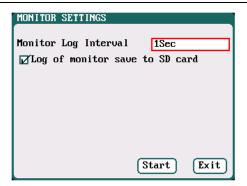

Monitor Log Interval: 1Sec

After ticking *Log of monitor save to SD card*, the log will be saved to SD card automatically.

#### **●USB & SD Card Use**

X12 is the HID device of USB, supported by windows system directly, dispense with installing additional drivers. The USB icon will light up on the lower right corner of the screen when the X12 connects with computer normally. The SD icon will light up on the lower right corner of the screen when the SD card is inserted. If X12 connects with the USB without running a program, the new added U disk can be found on the "My Computer" of the PC, and can operate the file. *Log* files are stored in the X:\Junsi\X12\Log folder and config. files are stored in the X:\Junsi\X12\System folder.

➤Note: 1. The file system of SD card must be FAT, FAT32, or *exFAT*.

2. Data in SD card needs to be backed up in case it is lost.

### Warranty & Service

- ① The product from the date of purchase enjoys free repair service within one year under normal conditions of use.
- ② Over the warranty, if replacement parts are needed the appropriate charge for components and repair will apply.
- 3 During the warranty period, any of the following circumstances will not enjoy free repairs:
  - 1) Failure to use in accordance with the requirements of the user manual.
  - 2) Failure or damage caused by the unauthorized user dismantling, appending or modifying the charger.
  - 3) Failure or damage due to natural disasters, bruises, collisions and incorrect supply voltages.

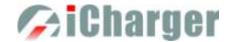

### **Junsi Console for X12**

Please download the software via <a href="http://www.hillrc.com/soft/JunsiConsoleSetup.msi">http://www.hillrc.com/soft/JunsiConsoleSetup.msi</a>, double click the file: JunsiConsoleSetup.msi to install.

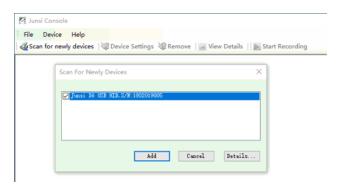

1. Connect X12 with PC via USB port (make sure USB driver has been installed), and run the software, then the system will find new equipment, so just click "Add"

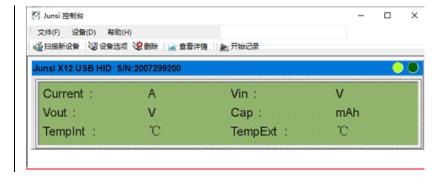

2. Click "Start recording", and then click "View details"

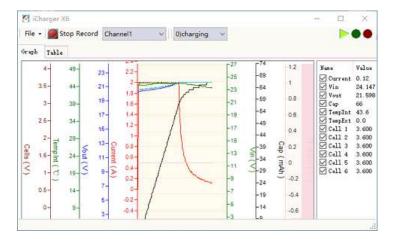

3. Start the charge/discharge program of X12, then detailed data and curves can be viewed

Note: X12-enabled third-party software **Data Explorer** http://www.nongnu.org/dataexplorer/download.html

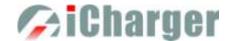

### **X12 Firmware Upgrades**

### •Firmware Upgrades via Junsi Console

First, connect Junsi Console for X12 as the last chapter; then do as the follow steps to finish the update:

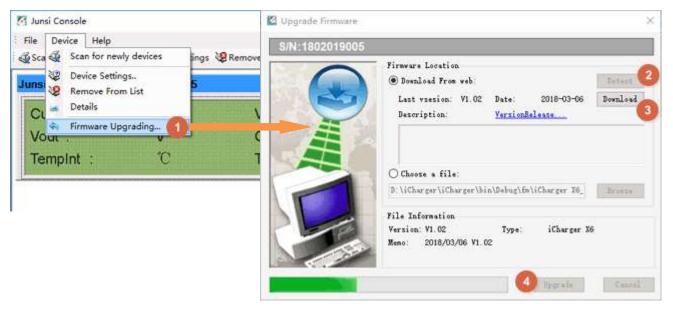

Note: If there is any mistake during update, please keep the power supplying for X12 and try again.

If the charger cannot start normally for the updating (e.g.: in the event of an unexpected power outage during the update process), enter into BOOT mode firstly, and then update again.

### •Firmware Upgrades via Boot Mode

Press the <-> and connect the power supply of the charger, and hold for 4 seconds. After hearing a "beep" sound, release the button.

Then press the  $<\frac{1}{2}>$  and hold for 4 seconds, the charger will into Boot mode once there is three "beep" sound, and the button can be released now.

If the charger fails to start normally (ex. Unexpected power outage), please enter the Boot mode again, it will repeat the above steps to upgrade again.

Note: Upgrade failed in the case of not power outages, click " Update... " to upgrade again;

### ●Firmware Upgrades via SD Card

- 1. Create a new directory in the available SD card: X:\Junsi\Upgrade;
- 2. Rename the firmware file to X12.BIN, and copied to the new directory;
- 3. Insert the SD card into the charge to enter Boot mode, the charger will automatically upgrade the firmware, and it finishes after hearing a beep sound. (The process lasts about 15 seconds, and please not turn off the power)
- 4. After the upgrading is complete, the charger will reboot.

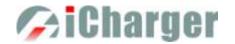

### **Important Notes**

### **●**The Charging Principle for Reflex Charge Mode

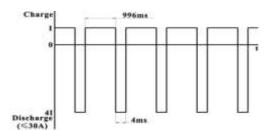

Note: Reflex charge mode only supports NiMH and Pb battery. It does not support lithium battery. Using reflex charge mode to charge battery can reduce effectively the heating of the battery. Go to the  $MEMORY\ SETUP \rightarrow Charge \rightarrow Chg\ Mode$  to select Reflex mode.

### **●**Power Regenerative Mode

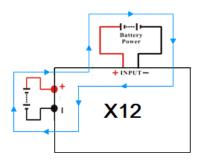

Note: Power Regenerative Mode: which is when the power supply for the charger acts as "battery power", the charger will regenerative charge for "battery power" during the process to discharge the battery. Go to MEMORYSETUP → Discharge → Regenerative -Mode to select To input mode.

### ●Lithium Battery Extra Discharge Mode

You can expand the iCharger's discharge power capacity by connecting the external capacity resistance. You should pay special attention when expanding the discharge circuit. The balance port must be connected to the battery and the expanding capacity resistance R should be connected in series to the positive connection. (See the following diagram)

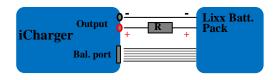

In this mode, the lithium battery discharges through the iCharger and R, P = Pi + Pr, (Pi is the charger's wasted power capacity; Pr is wasted power capacity by resistance). Pi is limited by the set charger's maximum discharge power capacity.

#### External capacity resistance's setting:

R = Vbat / Iset;

P = Vbat \* Iset;

R: The value of the external capacity resistance

P: Rating capacity of the external capacity resistance

Iset: Discharge current Vbat: Battery voltage

For example: discharge a pack of 20V lithium battery at 7A

 $R = 20V / 7A = 2.85\Omega$ P = 20V X 7A = 140W

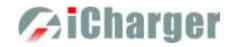

# Appendix

# •Status Indication of Running

| Status     | Status Indication                                                            | Status | Status indication                                                                               |
|------------|------------------------------------------------------------------------------|--------|-------------------------------------------------------------------------------------------------|
| No display | No program, can select program to run                                        | TRICK  | Trickle charging status keeps a small current for a while after finishing charging NiCd or NiMH |
| STOPS      | Stop status, press "stop" button to stop the running program                 | MONITO | Monitor status, only monitors the data                                                          |
| START      | Start the program                                                            | FLOAT  | Float charge, supports Pb battery                                                               |
| CHECK      | Check status before running program                                          | SYNCH. | Synchronous status, this channel runs with another channel synchronously                        |
| CHARGE     | Charge status                                                                | LOAD   | Load status, this channel works on the load control status of Channel regenerative              |
| DISCHG     | Discharge status                                                             | WAIT   | Waiting status                                                                                  |
| PRE_C      | Pre-charge, program will pre-charge when the cell voltage is too low         | CY_DE  | Cycle delay status                                                                              |
| KEEP       | Keep charging status, keep charging for a while after setting pre-charge     | OVER!  | Over status                                                                                     |
| BAL        | Independent balance status. Only for balancing, not charging the Li-battery, | ERROR  | Error status                                                                                    |

### **•**Status Indication of Control

| Status | Status Indication                     | Status | Status Indication                   |
|--------|---------------------------------------|--------|-------------------------------------|
| O.CV   | Constant voltage status of output     | I.CC   | Constant current status of input    |
|        | voltage                               |        | current                             |
| D CW   | Constant voltage status of Li-battery | I CD   |                                     |
| B.CV   | cells voltage                         | I.CP   | Constant status of input power      |
| O.CC   | Constant current status of output     | O.C0   | O autment regulation status         |
| O.CC   | current                               | U.Cu   | 0 current regulation status         |
| C.CP   | Constant status of output power       | O.CP   | Total power regulation status       |
| C.Cr   | capacity                              | O.Cr   | Total power regulation status       |
| C.TP   | Temperature power reduce status       | C.BL   | Channel imbalance regulation status |
| I.CV   | Constant status of input voltage      | O.PC   | Channel power containment           |
| 1.C V  | Constant status of input voltage      | O.PC   | regulation status                   |

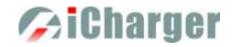

# **●**Error Messages

| Error NO. | Error Messages                                   | Error Description                            |
|-----------|--------------------------------------------------|----------------------------------------------|
| 02XX      | "Input over voltage"                             | The input voltage is too high                |
| 03XX      | "Input under voltage"                            | The input voltage is too low                 |
| 04XX      | "Output over voltage"                            | The output voltage is too high               |
|           |                                                  | The voltage of the connected battery         |
| 05XX      | "Low battery voltage"                            | is too low                                   |
| 0.0777    | WYY 1 1 1                                        | The voltage of the connected battery         |
| 06XX      | "High battery voltage"                           | is too high                                  |
| 07XX      | "Output over current(+)"                         | Output over current (+)                      |
| 08XX      | "Output over current(-)"                         | Output over current (-)                      |
| 09XX      | "Input over current(+)"                          | Input over current (+)                       |
| 10XX      | "Input over current(-)"                          | Input over current (-)                       |
| 11XX      | "The internal temperature is too high"           | The internal temperature is too high         |
| 12XX      | "The internal temperature is too low"            | The internal temperature is too low          |
| 13XX      | "Connection check error"                         | Connection check error                       |
| 1.43737   | "CH1 & CH2 common-negative connection            | Common-negative connected to                 |
| 14XX      | prohibited"                                      | CH1&CH2 is prohibited                        |
| 15WW      | "D-44                                            | Battery has been connected with              |
| 15XX      | "Battery polarity reversed!"                     | polarity reversed.                           |
| 16XX      | "Internal control error"                         | Internal control checking error              |
| 17XX      | "Exceed safe time limit"                         | Safe time limit is exceeded                  |
| 18XX      | "Exceed safe capacity limit"                     | Safe capacity limit is exceeded              |
| 19XX      | "Exceed safe temperature range"                  | Safe temperature range is exceeded           |
| 20XX      | "Output connection broken"                       | Output connection is broken                  |
| 21XX      | "Balance port connection error"                  | Balance port has a connection error          |
| 22XX      | "Low cell voltage detected on balance port"      | Low cell voltage is detected on balance port |
|           |                                                  | High cell voltage is detected on             |
| 23XX      | "High cell voltage detected on balance port"     | balance port                                 |
|           |                                                  | Voltage matched error, the voltage of        |
| 24XX      | "Voltage match error. Balance port sum is lower  | the balance port sum is lower than           |
|           | than output."                                    | the output one                               |
|           | "Waltaga matah amar Dalamaa marta amari 1. 1.    | Voltage matched error, the voltage of        |
| 25XX      | "Voltage match error. Balance port sum is higher | balance port sum is higher than the          |
|           | than output."                                    | output one                                   |
| 26VV      | "Number of calle decen't match the setting"      | Number of cells connected doesn't            |
| 26XX      | "Number of cells doesn't match the setting"      | match the setting                            |
| 27XX      | "Number of cells setting appears low"            | Number of cells setting appears low          |
| 28XX      | "Number of cells setting appears high"           | Number of cells setting appears high         |
|           | "Balance not needed, Remove connection from      | Balance port error, Ni-, Pb does not         |
| 29XX      | balance port"                                    | need balance port, but voltage of            |
|           | barance port                                     | balance port is detected                     |

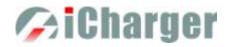

| 30XX | "Balance required!"                                                           | Balance port is unplugged                                               |
|------|-------------------------------------------------------------------------------|-------------------------------------------------------------------------|
| 31XX | "Auto detect the number of cells failed, please connect balance or set cells" | Check connection or balance port                                        |
| 32XX | "AD watchdog error"                                                           | AD watchdog error                                                       |
| 33XX | "Synchronous mode: Channel outputs imbalance"                                 | Channel outputs are imbalance in Synchronous mode                       |
| 34XX | "This channel is needed to access the resistor or bulb load"                  | This regenerative channel is needed to access the resistor or bulb load |
| 35XX | "The other channel is occupied"                                               | The other channel is occupied                                           |